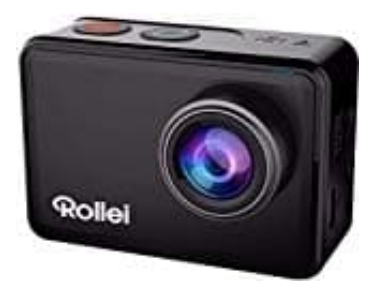

## **Rollei 560 Touch Actioncam**

## **Firmware Update durchführen**

## **Hinweis: Seit der Einführung gibt 2 Varianten der 560 Actioncam. Eine mit Mini-USB und eine mit USB-C. Diese Beschreibung ist für die Version mit Mini-USB! Die Versionen mit USB-C sind vom Werkaus mit der Sofware-Version 0.1.1 ausgestattet und mit dem Update nicht kompatibel.**

Bitte beachte, dass die Garantie der Kamera erlischt, wenn diese durch eine nicht ordnungsgemäß durchgeführte Firmware-Aktualisierung beschädigt wird. Gehe deshalb exakt Punkt für Punkt so vor, wie es in der Anleitung beschrieben ist. Im Paket des Firmware Updates befindet sich ebenfalls eine Schritt für Schritt Anleitung. Diese hat immer Vorrang! Überprüfe also auch immer die Anleitung, die mit im Paket ist. Ist man sich unsicher, kann man die Kamera zum Hersteller einsenden und das Update von diesem ausführen lassen. Nehme dazu Kontakt zum Hersteller auf - auch zu weiteren Fragen bzgl. eines Updates: Rollei Kontaktformular [i](https://www.rollei.de/actioncam-560-touch-40322-de-eur/#pdp-product-description-download)ng! Überprüfe also auch immer die Anleitung, die mit im Paket ist. Ist man sich unsich Hersteller einsenden und das Update von diesem ausführen lassen. Nehme dazu K<br>
u weiteren Fragen bzgl. eines Updates: <u>Rollei Kontaktf</u>

- 1. Speichere die Firmware-Datei "fw update ac560 touch.zip" auf deinem Computer ab. Die Datei bekommst du auf der offiziellen Herstellerseite hier: Update Datei. Im Abschnitt **Downloads** auf **Mehr Downloads** klicken.
- 2. Entpacke die gespeicherte Datei "fw update ac560 touch.zip" und entpacke anschließend doch die *FWAC560 TouchUpdate.rar* Datei, um die "SPHOST.BRN" Datei zu erhalten.
- 3. Kopiere die entpackte Datei **"SPHOST.BRN"** auf eine **formatierte** Speicherkarte.
- 4. Lade den Akku der Actioncam 560 Touch vollständig auf.
- 5. Lege die Speicherkarte in die **ausgeschaltete** Kamera ein.
- 6. Schalte die Kamera ein, das Update startet automatisch und die Kamera schaltet sich nach erfolgreichem Update von alleine aus.
- 7. **HINWEIS: Entferne während des Updates den Akku nicht aus der Kamera und entnehme auch nicht die Speicherkarte. Dieses kann zu einem irreparablen Schaden an der Kamera führen und die daraus resultierenden Schäden am Gerät können nicht auf Garantie behoben werden.**
- 8. Anschließend kann die Actioncam wieder ganz normal genutzt werden.